#### электронный журнал НЮ-ТЕХНИЧЕСКИЙ ВЕСТНИК МОЛОДЕЖНЫЙ НАУ

Издатель ФГБОУ ВПО "МГТУ им. Н.Э. Баумана". Эл No. ФС77-51038.

## **УДК 616-073.56**

# **Разработка программного обеспечения для регистрации и анализа результатов иммунодот реакций**

*Дарашкевич Я.О., студент Россия, 105005, г. Москва, МГТУ им. Н.Э. Баумана, кафедра «Медико-технический менеджмент»* 

*Научный руководитель: Аполлонова И.А,. к.т.н, Россия, 105005, г. Москва, МГТУ им. Н.Э. Баумана,*  кафедра «Медико-технический менеджмент» *apollonova-i@bmstu.ru*

Иммунодот или дот-ИФА – твердофазный иммуноферментный анализ, обладающий высокой чувствительностью и специфичностью, за что получил широкое распространение в диагностике различных вирусных, бактериальных, грибковых и паразитарных болезней человека и животных [1].

Интерпретация дот-ИФА обычно проводится визуально и часто очень сложно определить реакцию со слабой концентрацией искомого вещества, особенно на бланках с большим количеством аналитических точек. Тенденции к автоматизации рутинной работы, к объективизации результатов интерпретации привели к созданию систем видеоцифрового анализа. Эффективность цифровой обработки изображений иммунодот тестов была продемонстрирована С. Zagodnik и соавторами в статье «A simple image analysis program for quantitative dot assays» еще в 1994 году [2]. Программа вычисляла среднюю интенсивность пикселей по серой шкале по площади аналитической точки. Однако достаточно высокая стоимость сканеров и полуавтоматический метод определения аналитических точек на изображении не дали должного распространения данного метода.

Тем не менее, развитие компьютерных технологий постепенно вернуло идею автоматической обработки изображений дот-тестов. Удешевление сканирующих устройств, повышение плотности сканирования в среднем до 600 dpi положительно сказалось на распространении соответствующих методов в практику [3].

Однако все еще остаются нерешенными некоторые проблемы:

не существует полностью автоматического метода выделения аналитических точек;

- слабое различие интенсивностей по серой шкале между пробой с низкой концентрацией искомого вещества и отрицательным контролем;
- не предусмотрена возможность оценки мультипараметрического анализа, где используются несколько тест-систем.

В данной статье представлены результаты разработки алгоритмов и реализованного программного обеспечения, позволяющих преодолеть вышеописанные недостатки существующих решений для видеоцифрового анализа.

ПО написано на языке С++ с использованием библиотек OpenCV. Для сканирования использовался сканер Epson Perfection V10 c разрешением 600 dpi, файлы сохранялись в формате BMP. С помощью ПО проводилась регистрация результатов иммуноферментной тест-системы для выявления вируса геморрагической лихорадки Конго-Крым методом дот-ИФА на целлюлозной основе с расположением аналитических точек 3 ряда по 8 точек (Тест-система была предоставлена ФГУБ ГосНИИ биологического приборостроения).

Существующие алгоритмы выделения аналитических точек на изображения теста требуют проведения их предобработки.

В первом случае алгоритм основывается на определении оптимального положения каждой точки с помощью матрицы, для которой вычисляют среднее значение интенсивности пикселей по серой шкале. Лаборант выбирает предположительное расположение центра аналитической точки на изображении с помощью мышки, затем алгоритм переопределяет центр, который обеспечивает вхождение всей аналитической зоны в общую маску [2]. Схематическое представление алгоритма показано на рисунке 1.

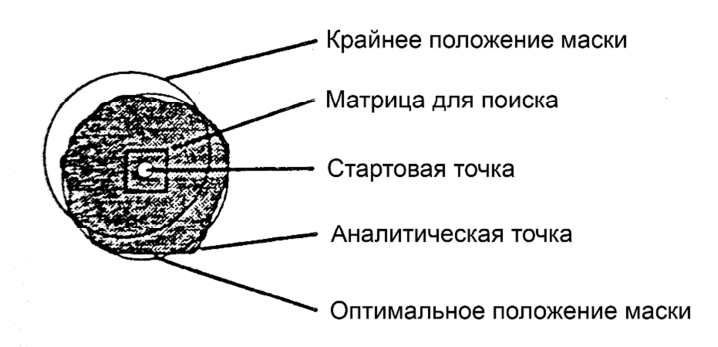

Рис. 1. Алгоритм нахождения центра аналитической точки

При неравномерном окрашивании возможно некорректное определение расположения центра и как следствие искажение результатов измерений.

Во втором случае происходит предварительное разбиение сканированного изображения на ячейки в разделительной сетке, включающие в себя только одну аналитическую точку [4]. Окно программы с использование данного алгоритма представлено на рисунке 2.

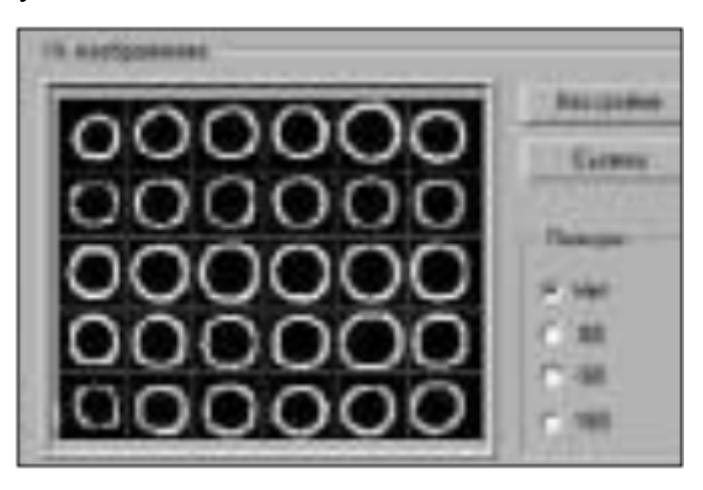

Рис. 2. Алгоритм нахождения аналитических точек

Данный алгоритм обеспечивает разделение аналитических точек только в случае, когда границы распределения точек параллельны разделительной сетке. Это ограничение требует строгого расположения тестового бланка на сканирующем устройстве, что не всегда выполняется, например, при закрытии крышки сканера.

Представляемое ПО позволяет определить аналитические точки на тесте полностью автоматически. Алгоритм основывается на нахождении элементов на изображении с помощью преобразования Хафа. Найденные центры точек сортируются по координатам и связываются с соответствующими переменными в ПО [5]. На рисунке 3а показано исходное изображение с бланком, расположенным в произвольном положении, на рисунке 3б представлены результаты работы алгоритма с поворотом изображения теста и выделением цветом границы аналитических точек.

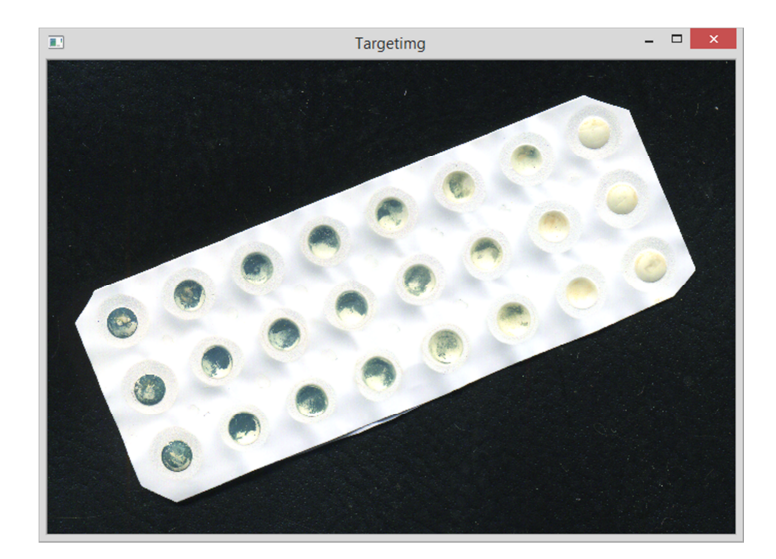

Рис. 3а. Изображение в окне программы до обработки

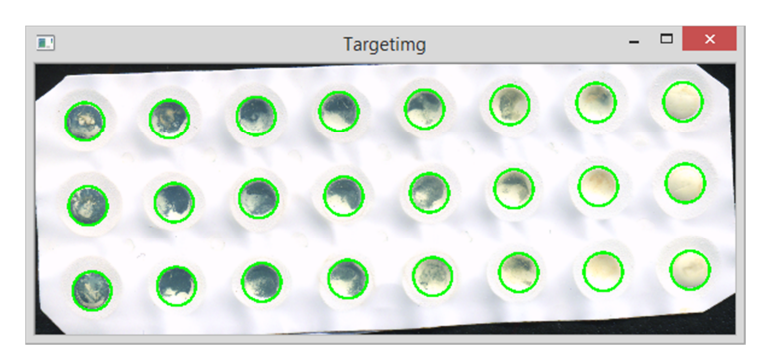

Рис. 3б. Изображение после обработки с выделением аналитических точек

Результаты работы представленного алгоритма, в целом, решают проблему автоматического поиска аналитических точек.

Далее, для каждой выделенной аналитической зоны рассчитывается среднее значение коэффициента светового отражения (КСО) [5]. КСО определяют для изображения теста, конвертированного в 8-ми битное изображение в градациях серого. Для выделенной зоны КСО есть среднее значение яркости пикселей, то есть значение суммарной яркости всех пикселей, попавших в эту зону, делённое на площадь выделенной зоны.

Однако, метод вычисления КСО при определенных условиях не дает достоверных результатов. В частности при слабом проявлении красителя в аналитической точке, как показано на рисунке 4а, или присутствием понижающих КСО включений в пробе отрицательного контроля, как показано не рисунке 4б. Слабое проявление красителя в аналитической точке может быть связано с малой концентрацией искомого вещества в пробе или слабой активностью ферментов тест-системы.

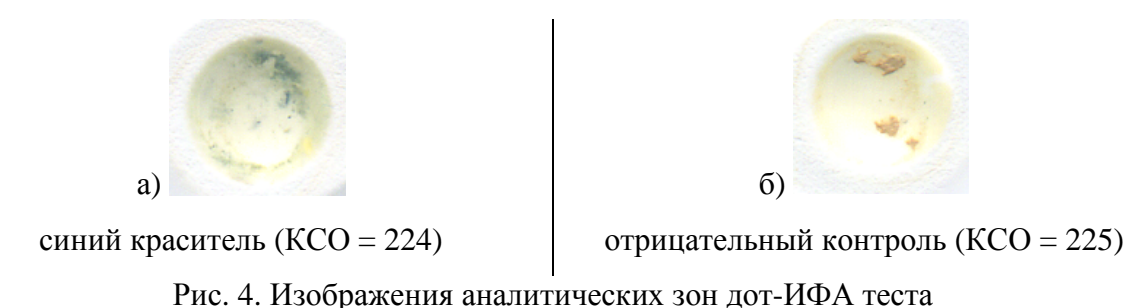

Вычисленные КСО для аналитических зон на рисунке 4, практически, не различаются, хотя визуально краситель определяется.

Для решения вышеописанной проблемы был применен алгоритм, позволяющий находить краситель по его цветовым координатам. Результат работы ПО показан на рисунке 5.

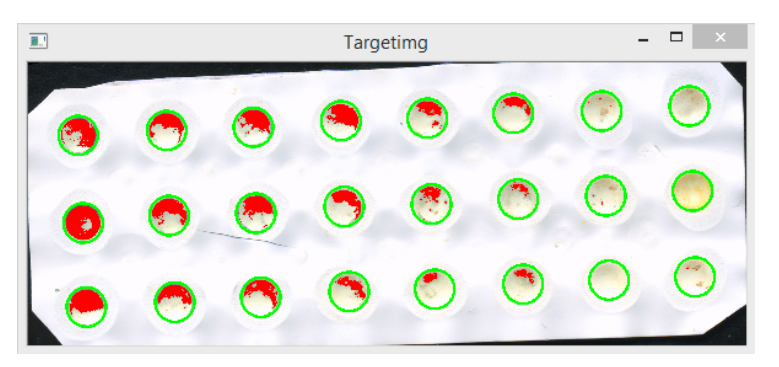

Рис. 5. Фрагмент окна программы

Подробная работа алгоритма и статистические исследования работы алгоритма представлены в работах Спиридонова И. Н., Штадельманна Ж.В. при разработке методов анализа медицинских и биоизображений [6].

Изображение с выделенным красителем позволяет проанализировать равномерность его распределения в аналитических зонах теста. Равномерность распределения свидетельствует о качестве проведения теста и о возможности количественной интерпретации с заданной точностью.

Переходя непосредственно к интерпретации дот-ИФА теста, необходимо заметить, что принципиальных изменений по способу измерения количества искомого вещества в аналитической зоне не было. Общепризнанным методом считается способ подсчета среднего КСО. Для установления соответствия значению КСО концентрации искомого вещества строят калибровочные графики [7]. Пример построения калибровочного графика показан на рисунке 6.

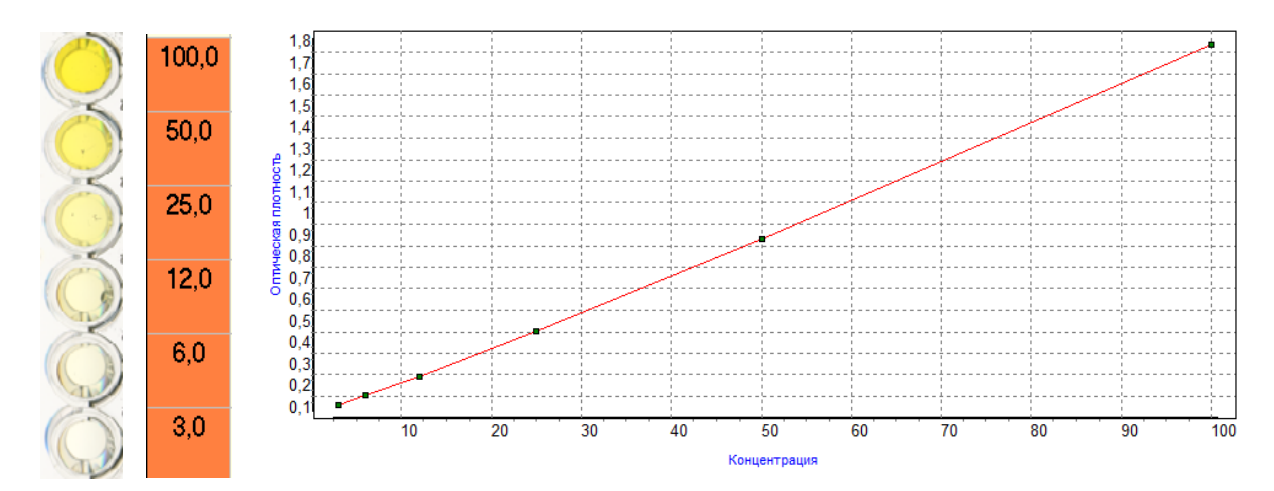

Рис. 6. Примет построения калибровочного графика

Часто дот-ИФА тесты интерпретируются как полуколичественные тесты, например, по пятибалльной шкале. В случае, когда на тест наносятся положительный и отрицательный контроли тест-системы, построение калибровочного графика может оказаться необязательным. В разработанном ПО показана возможность использовать значения КСО в отрицательном и положительном контроле для создания интервала, который разбивают на подинтервалы, соответствующие оценке полуколичественной интерпретации.

Пример разбиения значений средней интенсивности пикселей на интервалы представлен на рисунке 7.

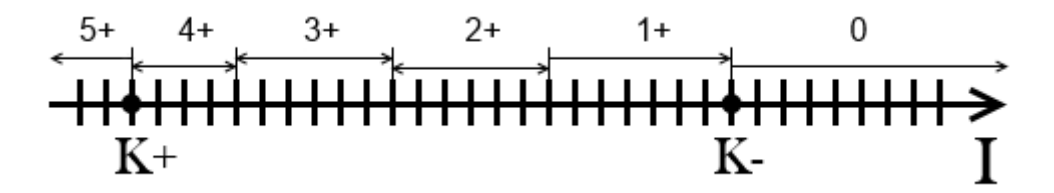

Рис. 7. Разбиение значения средней интенсивности пикселей на интервалы

Пример работы такого алгоритма представлен на рисунке 8. На рисунке 8а изображен фрагмент ПО, в котором лаборант устанавливает расположение контролей на бланке. На рисунке 8б показан фрагмент ПО с результатами интерпретации по предложенному алгоритму.

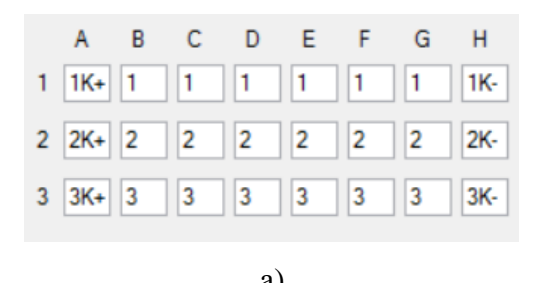

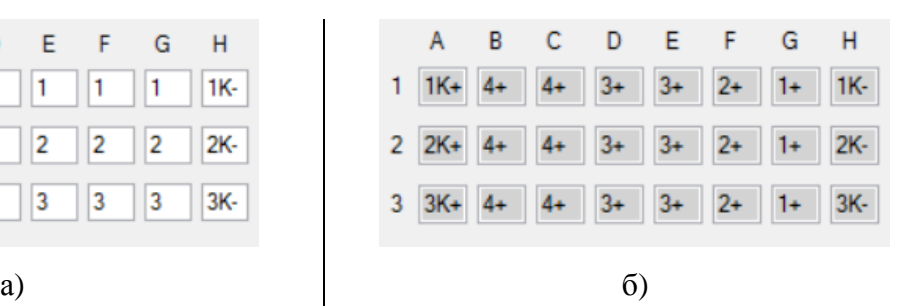

Рис. 8. Работа алгоритма ПО:

а) Расположение контролей и проб; б) Результаты интерпретации теста

На рисунке 8а «К+» означает положительный контроль, «К-» – отрицательный. Цифры в ячейках означают принадлежность анной аналитической зоны к одной из проб или тест-систем.

Преимущество предлагаемого подхода заключаются в следующем:

- не требуется построение калибровочного графика, когда требуется полуколичественная интерпретация;
- предварительная дифференцировка аналитических зон на группы позволяет проводит мультипараметрические тесты на одном бланке.

Вышеописанный алгоритм позволяет решить такую проблему, как невозможность проведения мультипараметрического теста на одном бланке.

На рисунке 9 представлено изображение основного окна разработанной программы, содержащее элементы управления и контроля системы для проведения регистрации дот-ИФА.

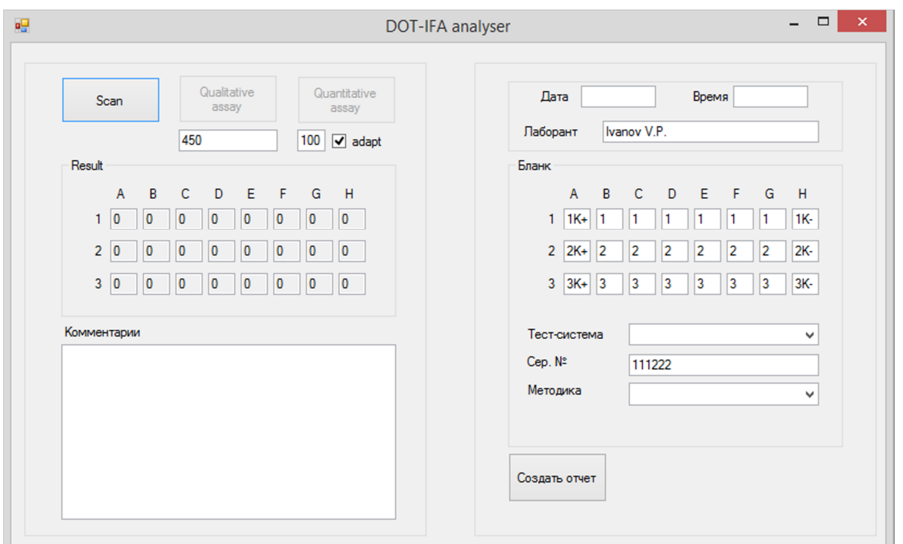

Рис. 9. Изображение интерфейса ПО

### **Заключение**

Таким образом, были:

- разработан автоматический метод выделения тестового-бланка и аналитических точек;
- предложен способ качественного анализа с использованием колориметрических приемов исследования изображений;
- подтвержден способ оценки анализа с несколькими тест-системами.

Хотя разработанное ПО и не обладает полным функционалом систем, представленных на рынке лабораторной клинической медицинской техники, оно доказывает необходимость оптимизации их работы. Разработанные алгоритмы и ПО повысит достоверность и точность регистрации и анализа результатов иммунодот реакций в существующих подобных системах.

### **Список литературы**

- 1. Edwards R. Immunodiagnostics. Oxford. Oxford University Press: 1999. 281 p.
- 2. Zagodnik C., Olson J. A., Breuil C., Robertson A. G. A simple image analysis program for quantitative dot assays // Biotechnology Techniques. 1994. Vol. 8. Issue 5. P. 357-362.
- 3. Darashkevich Y., Apollonova I. Economic multiple assay based on specific antibodies quantitative analysis  $\frac{1}{X}$  Russian-German conference on biomedical engineering (issue June 25–27 2014) Saint Petersburg: Saint Petersburg State Electrotechnical University, 2014. Р. 228.
- 4. Дарашкевич Я.О. Цифровая регистрация результатов иммуноферментных реакций // Молодежный научно-технический вестник. Электрон. журн. 2015. № 3. Режим доступа: http://sntbul.bmstu.ru/doc/763361.html (дата обращения 05.04.2015).
- 5. Старовойтова Т.А., Зайко В.В., Стериополо Н.А. Аналитическая платформа для проведения биохимических и иммунологических исследований в микроматричном формате с видеоцифровой регистрацией // Биохимия. 2011. № 11. С. 44-62.
- 6. Штадельманн Ж. В., Спиридонов И. Н. Метод определения формулы белой крови // Наука и образование. МГТУ им. Н.Э. Баумана. Электрон. журн. 2015. № 3. Режим доступа: http://sntbul.bmstu.ru/doc/763361.html (дата обращения 05.04.2015).
- 7. Зеленкова М.В. Кудеяров Ю.А. Кулябина Е.В. Венгеров Ю.Ю. Разработка и апробация референтной методики калибровки иммунохроматографических

тест-систем (экспресс-тестов) широкого применения, в том числе, медицинского назначения // Законодательная и прикладная метрология РИНЦ. 2014. № 2. С. 32-33.